IP-Attack Prevention Configuration

# Table of Contents

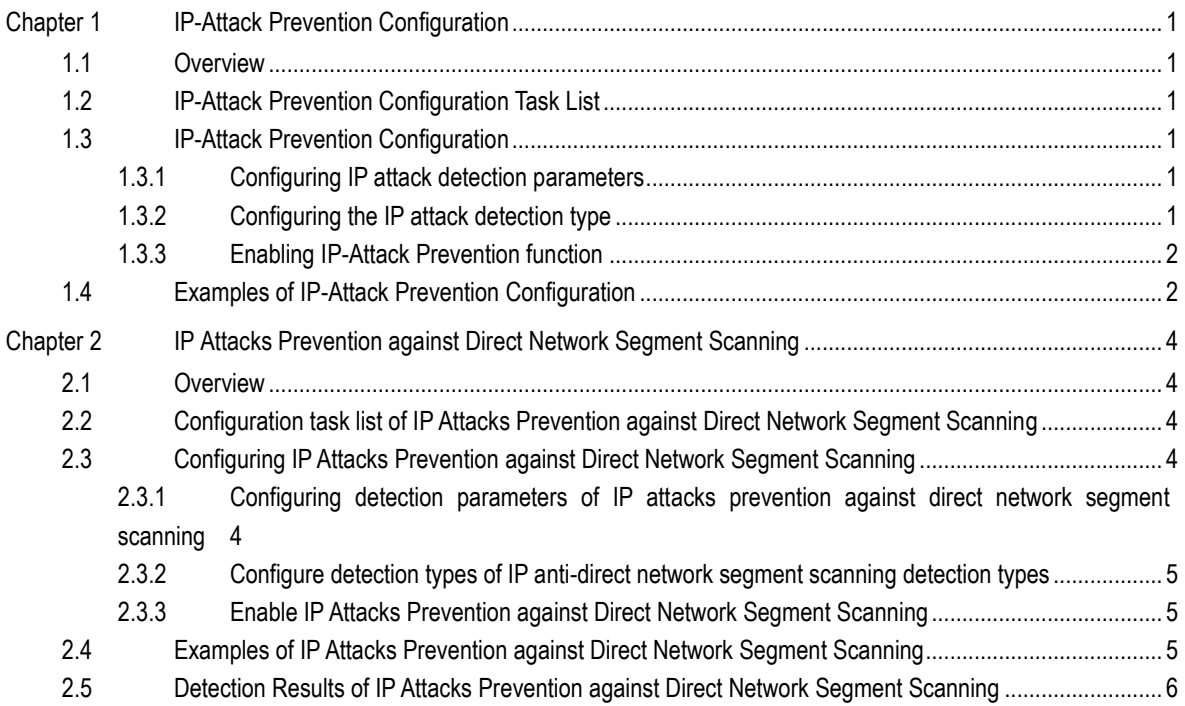

# <span id="page-2-0"></span>**Chapter 1 IP-Attack Prevention Configuration**

### <span id="page-2-1"></span>1.1 Overview

To ensure the reasonable use of network bandwidth, the company's switches provide the IP-Attack Prevention function to prevent malicious IP traffic from occupying the network bandwidth. For the common attacks at present, communication restrictions are imposed on hosts that send a large number of ICMP, IGMP or IP packets over a period of time, and no network services are provided to these hosts. This configuration can prevent the problem of network congestion caused by malicious packets occupying a large amount of network bandwidth.

## <span id="page-2-2"></span>1.2 IP-Attack Prevention Configuration Task List

When the number of IGMP, ICMP, or IP packets sent by a host within any specified time interval exceeds the threshold, we assume that an attack occurs on the network.

You can choose the anti-attack types (ICMP, IGMP or IP), the application ports and attack detection parameters. The configuration tasks inlclude:

- Configure IP-Attack Prevention type
- Configure IP attack detection parameters

## <span id="page-2-3"></span>1.3 IP-Attack Prevention Configuration

### <span id="page-2-4"></span>1.3.1 Configuring IP attack detection parameters

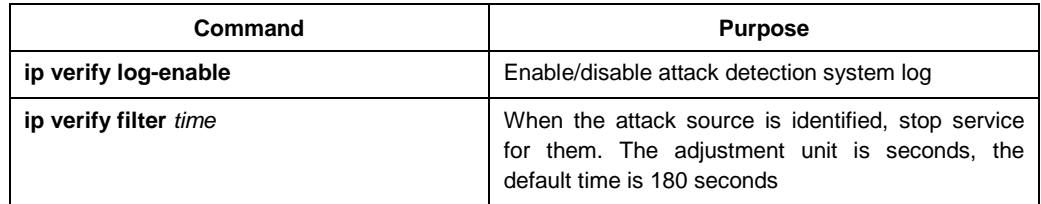

### <span id="page-2-5"></span>1.3.2 Configuring the IP attack detection type

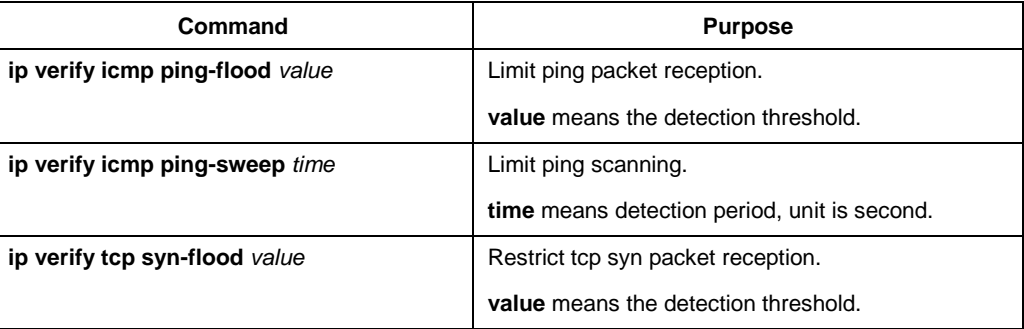

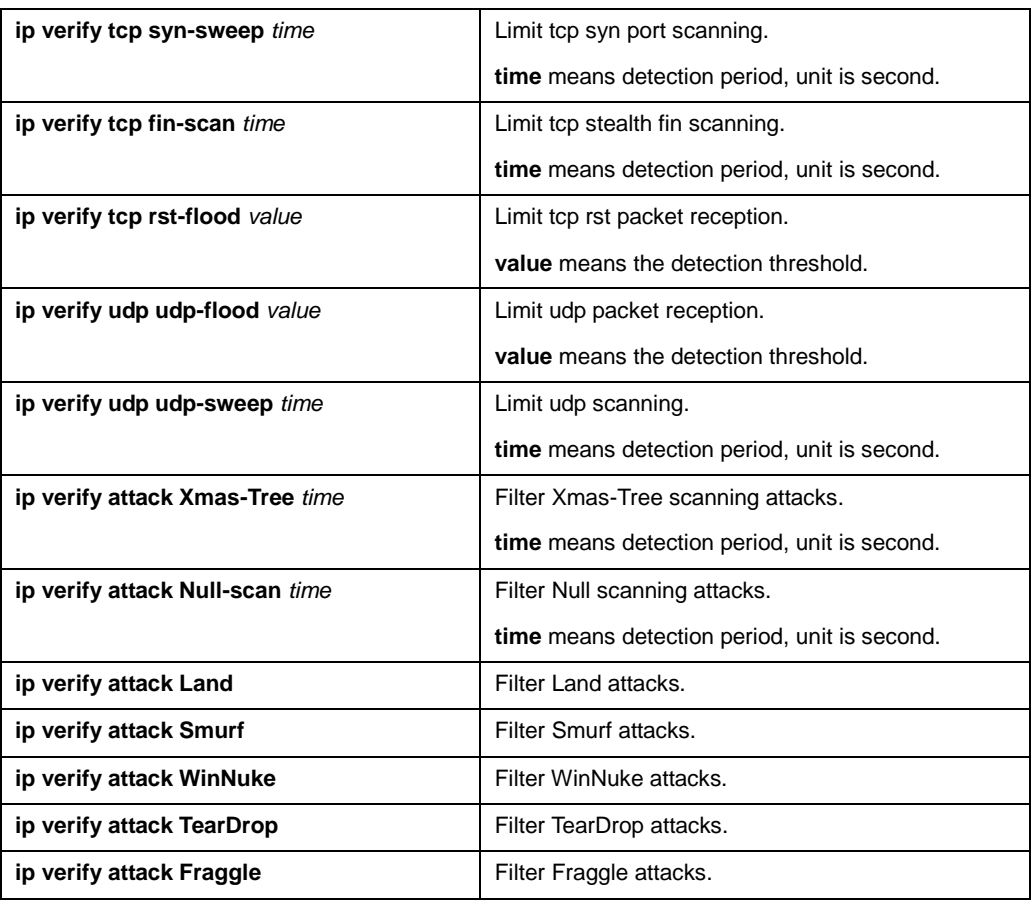

### <span id="page-3-0"></span>1.3.3 Enabling IP-Attack Prevention function

When all the parameters for anti-attack are configured, the anti-attack function can be activated. It should be noted that the attack prevention function takes up a small amount of processor space.

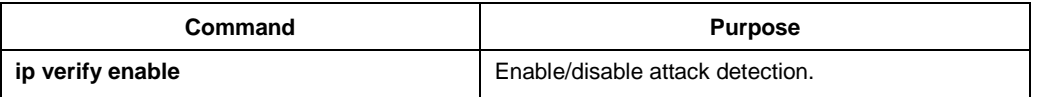

With no form of this command is used, the attack detection is disabled, and all blocked attack sources are unblocked.

### <span id="page-3-1"></span>1.4 Examples of IP-Attack Prevention Configuration

To enable the port scanning anti-attack, you can configure as follows. When any host scans the port more than one scanning unit in any 15 seconds, it is considered as an attack and block network service for 10 minutes.

ip verify icmp ping-sweep 15

ip verify tcp syn-sweep 15

ip verify udp udp-sweep 15

ip verify enable

ip verify log-enable

ip verify filter 600

## <span id="page-5-0"></span>**Chapter 2 IP Attacks Prevention against Direct Network Segment Scanning**

### <span id="page-5-1"></span>2.1 Overview

To prevent malicious attacks from sending a large number of scan packets to the directly connected route, the switch creates a software cache for unreachable addresses of the directly connected route to increase CPU utilization. The function of IP attacks prevention against direct network segment scanning can deal with attacks to reduce the CPU utilization.

## <span id="page-5-2"></span>2.2 Configuration task list of IP Attacks Prevention against Direct Network Segment Scanning

When the number of incomplete arps on a switch vlan exceeds a certain number, we think the switch has received an attack from direct network segment scanning.

When the number of unreachable IP packets within any specified time interval exceeds the threshold, we assume that an attack occurs, then record and print to prompt the user.

The user can select the function mode and attack detection parameters of the anti-direct network segment scanning attack. The configuration tasks include:

- Configure detection parameters of IP attacks prevention against direct network segment scanning
- Configure detection types of IP anti-direct network segment scanning detection types

#### **Note:**

The **ip verify ip-sweep action rate-limit-attacker** command will override the **ip verify ip-sweep action rate-limit** command, otherwise you need to configure **no ip verify ip-sweep action rate-limit-attacker** first to configure **ip verify ip- sweep action rate-limit**. Time and packet parameters are inherited when overwriting.

### <span id="page-5-3"></span>2.3 Configuring IP Attacks Prevention against Direct Network Segment Scanning

<span id="page-5-4"></span>2.3.1 Configuring detection parameters of IP attacks prevention against direct network segment scanning

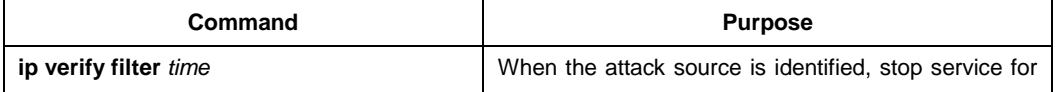

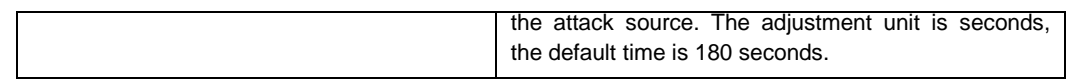

<span id="page-6-0"></span>2.3.2 Configure detection types of IP anti-direct network segment scanning detection types

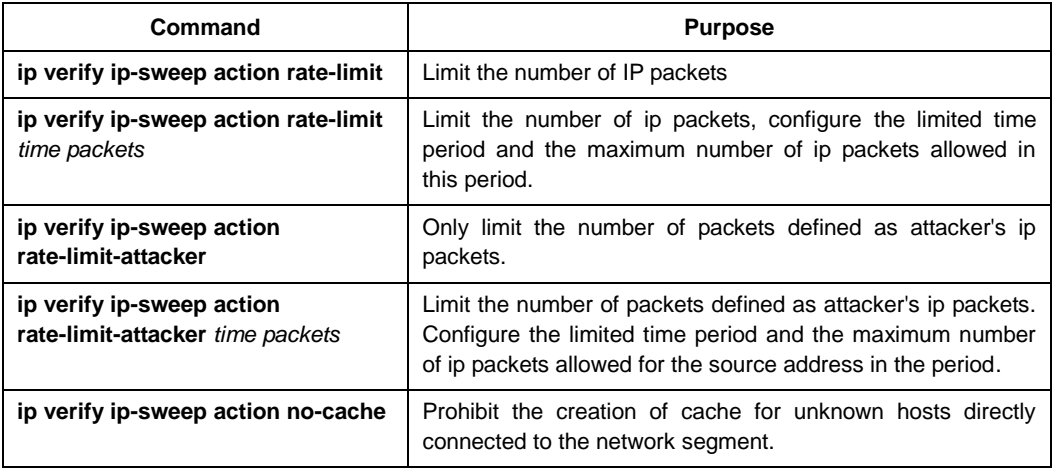

### <span id="page-6-1"></span>2.3.3 Enable IP Attacks Prevention against Direct Network Segment Scanning

When all the parameters are configured, you can enable the IP attacks prevention against direct network segment scanning. It should be noted that the attack prevention function takes up a small amount of processor space.

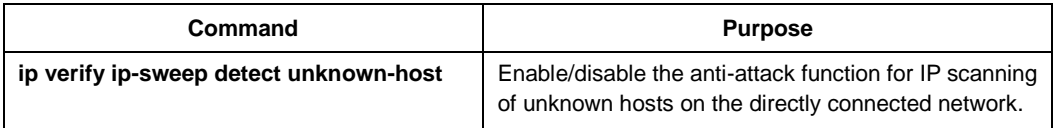

With no form of this command is used, the attack detection is disabled, and all blocked attack sources are unblocked.

## <span id="page-6-2"></span>2.4 Examples of IP Attacks Prevention against Direct Network Segment Scanning

To enable the IP attacks prevention against direct network segment scanning, you can configure as follows. That is, the detected attacker is only allowed to forward 200 IP packets every two seconds and the cache of unknown direct network segment hosts is prevented. In addition, the entire test result is reset every 10 minutes,

ip verify filter 600

ip verify ip-sweep detect unknown-host

ip verify ip-sweep action no-cache

ip verify ip-sweep action rate-limit 2 200

### <span id="page-7-0"></span>2.5 Detection Results of IP Attacks Prevention against Direct Network Segment Scanning

Jan 1 00:07:14 Unknown-host (connected network sweep) attack detected

Jan 1 00:07:14 Action rate-limit-attacker is being used.

Jan 1 00:07:14 Action no-cache is being used.

Jan 1 00:07:14 Connected network sweep attacker 100.1.1.2 detected, VLAN 100, port g2/1

Jan 1 00:07:14 [SLOT 2]Connected network sweep attacker 100.1.1.2 detected, VLAN 100, port g2/1

When the anti-direct network segment scanning attack and rate-limit-attacker and action no-cache defense methods are enabled, an attacker's IP network segment scanning attack with port vlan 100, physical port g2/1, and IP address 100.1.1.2 is received, please deal with it as soon as possible.